## **Research Methodology Workshop Series**

Bibliography and referencing by Endnote Introduction and Installing (1/2)

#### Dr. Arash Habibi Lashkari

(Ph.D. of Computer Science) Issued date: July / 2010 Last update: Dec / 2013

#### Outlines:

- **Problem(s)**
- Definition and Benefits
- Installation
- **Versions and Editions (X4, X5, X6, X7)**
- Create a reference library and add references by
- **T** "Cite while you write"
- **Manage Endnote Library**
- **Create a reading list**

# Problem(s)

#### Problems…

—<br>■ …

- How Many references do you have?
	- How many of your references do you want to use?
	- How can you manage your references?
	- **Can you sort them by publishing year?**
	- **Can you sort them by authors' name?**
	- **Can you change the formatting of references** for each conference and journals?
	- **Can you change the citation formatting based** on conferences and journals?

Ieee:

[1] M. Fanty, P. Schmid, and R. Cole, ``City name recognition over the telephone,'' in Proc. International Conference on Acoustics, Speech and Signal Processing, vol. I, (Minneapolis, U.S.A.), pp. 549-552, April 1993.

[2] Y. Linde, A. Buzo and R.M. Gray, ``An algorithm for vector quantizer design,'' IEEE Transactions on Communications, vol. 28, pp. 84-95, January 1980.

[3] H. Abut, ed., Vector Quantization. IEEE Press, 1990.

plain, abbrv:

[1] H. Abut, editor. Vector Quantization. IEEE Press, 1990.

[2] M. Fanty, Ph. Schmid, and R. Cole. City name recognition over the telephone. In Proc. International Conference on Acoustics, Speech and Signal Processing, volume I pages 549-552, Minneapolis, U.S.A., April 1993.

[3] Y. Linde, A. Buzo and R.M. Gray. An algorithm for vector quantizer design. IEEE Transactions on Communications, 28(1):84-95, January 1980.

acm:

[1] ABUT, H., Ed. Vector Quantization. IEEE Press, 1990.

[2] FANTY, M., SCHMID, P., AND COLE, R. City name recognition over the telephone. In Proc. International Conference on Acoustics, Speech and Signal Processing (Minneapolis, U.S.A., April 1993), vol. I, pp. 549-552.

[3] LINDE, Y., BUZO, A., AND GRAY, R.M. An algorithm for vector quantizer design. IEEE Transactions on Communications 28, 1 (January 1980), 84-95.

#### unsrt:

[1] M. Fanty, Ph. Schmid, and R. Cole, City name recognition over the telephone. In Proc. International Conference on Acoustics, Speech and Signal Processing, volume I, pages 549-552, Minneapolis, U.S.A., April 1993.

[2] Y. Linde, A. Buzo and R.M. Gray. An algorithm for vector quantizer design. IEEE Transactions on Communications, 28(1):84-95, January 1980.

[3] H. Abut, editor. *Vector Quantization*. IEEE Press, 1990.

alpha:

[Abu90] H. Abut, editor. *Vector Quantization*. IEEE Press, 1990.

[FSC93] M. Fanty, Ph. Schmid, and R. Cole. City name recognition over the telephone. In Proc. International Conference on Acoustics, Speech and Signal Processing, volume I, pages 549-552, Minneapolis, U.S.A., April 1993.

[LBG80] Y. Linde, A. Buzo and R.M. Gray. An algorithm for vector quantizer design. IEEE Transactions on Communications, 28(1):84-95, January 1980.

#### siam:

[1] H. ABUT, ed., Vector Quantization, IEEE Press, 1990.

[2] M. FANTY, P. SCHMID, AND R. COLE. City name recognition over the telephone in Proc. International Conference on Acoustics, Speech and Signal Processing, vol.I, Minneapolis, U.S.A., April 1993, pp. 549-552.

[3] Y. LINDE, A. BUZO, AND R.M. GRAY, An algorithm for vector quantizer design, IEEE Transactions on Communications, 28 (1980), pp. 84-95.

[Australasian Plant Pathology](http://endnote.com/downloads/style/australasian-plant-pathology)

[Journal of Physical Chemistry C](http://endnote.com/downloads/style/journal-physical-chemistry-c)

[Journal of Integrated Care](http://endnote.com/downloads/style/journal-integrated-care)

[Turkish Journal of Medical Sciences](http://endnote.com/downloads/style/turkish-journal-medical-sciences)

[Cancer Genetics](http://endnote.com/downloads/style/cancer-genetics)

[Journal of Carcinogenesis & Mutagenesis](http://endnote.com/downloads/style/journal-carcinogenesis-mutagenesis)

[Journal of Epidemiology](http://endnote.com/downloads/style/journal-epidemiology)

[American Journal of Enology](http://endnote.com/downloads/style/american-journal-enology-and-viticulture) [and Viticulture](http://endnote.com/downloads/style/american-journal-enology-and-viticulture)

[International Journal of Social Network Mining](http://endnote.com/downloads/style/international-journal-social-network-mining)

[International Journal of Soft Computing and Networking](http://endnote.com/downloads/style/international-journal-soft-computing-and-networking)

[International Journal of Space Science and Engineering](http://endnote.com/downloads/style/international-journal-space-science-and-engineering)

[Pediatric](http://endnote.com/downloads/style/pediatric-neurology) [Neurology](http://endnote.com/downloads/style/pediatric-neurology)

[Journal of Child Neurology](http://endnote.com/downloads/style/journal-child-neurology)

[International Journal of Biometeorology](http://endnote.com/downloads/style/international-journal-biometeorology)

[International Journal of Cardiology](http://endnote.com/downloads/style/international-journal-cardiology)

[Trends in Biochemical Science](http://endnote.com/downloads/style/trends-biochemical-science)

[Trends in Biotechnology](http://endnote.com/downloads/style/trends-biotechnology)

[International Journal of Social Computing and Cyber-Physical Systems](http://endnote.com/downloads/style/international-journal-social-computing-and-cyber-physical-systems)

#### www.ahlashkari.com

#### More than 3000 Styles

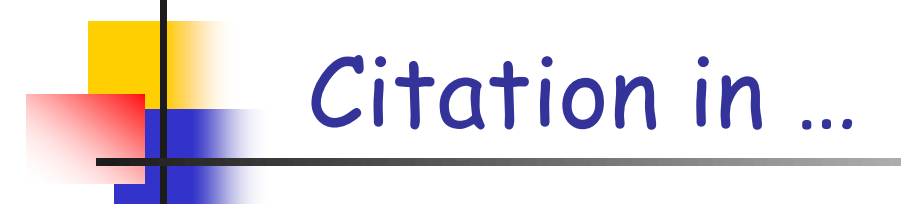

...

When these relationships were studied (Gouldner 1963) (Martin and Bailey 1988) (Nilson et al. 1962) (Marwell et al., 1971; Burgess 1980) Regarding to previous research [1]

# Definition and Benefits

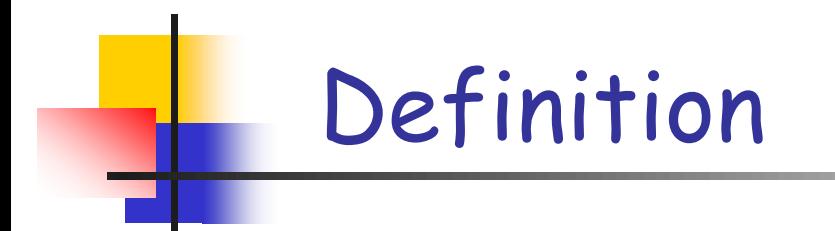

- **Endnote is a bibliographic reference manager, which** allows you to maintain a personal 'library' of all your references to books, journal articles, theses and websites.
- It also allows you to search online bibliographic databases and library catalogues and import these references directly into Endnote.

## Benefits of Endnote

- Keeping track of your resources and references
- Accurate and consistent referencing, bibliographies and reading lists
- **E** "cite while you write" enables
	- **F** referencing to be switched from one style i.e. HARVARD to MLA at the touch of a button
	- customised/individual referencing styles (if you buy your own copy)
	- **Fig. 2** references can be changed from 'in text' to footnotes or endnotes

## Benefits of Endnote (Continue…)

- **References just need to be entered once**
- **References can be imported from search engine to** eliminate typographical errors
- References are stored in a data base and can be sorted on any of the features of the database, e.g. year, author, title
- Journals have been pre-formatted, so once the citation is made in the text, all the formatting is done for you and can be changed easily for resubmitted to another journal
- **Endnote works with Word or Outlook**

## Adding References to Endnote

- **Manually**
- **Ext Files**
- Exporting from search facilities ie CSA, Ingenta, EBSCO
- **E** Connecting to online databases COPAC

# Installation and Using

## Installing

- **1. Install it** on your PC/Laptop
- **2. Create** an Endnote
- Library
- 1. Collect References
- and Import into Endnote
- 1. Insert (Cite) the
- References in Microsoft Word
- 1. Change **Reference (Citation) Style**

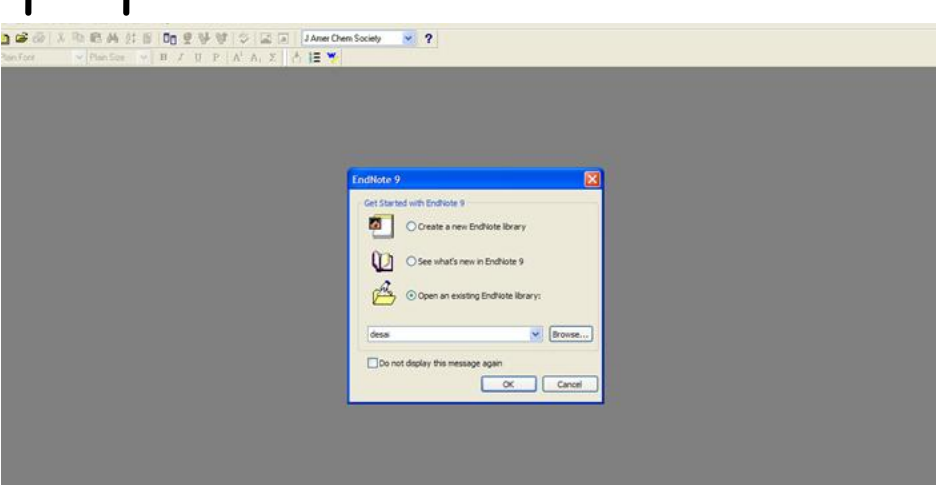

#### **Toolbar in Microsoft Word**

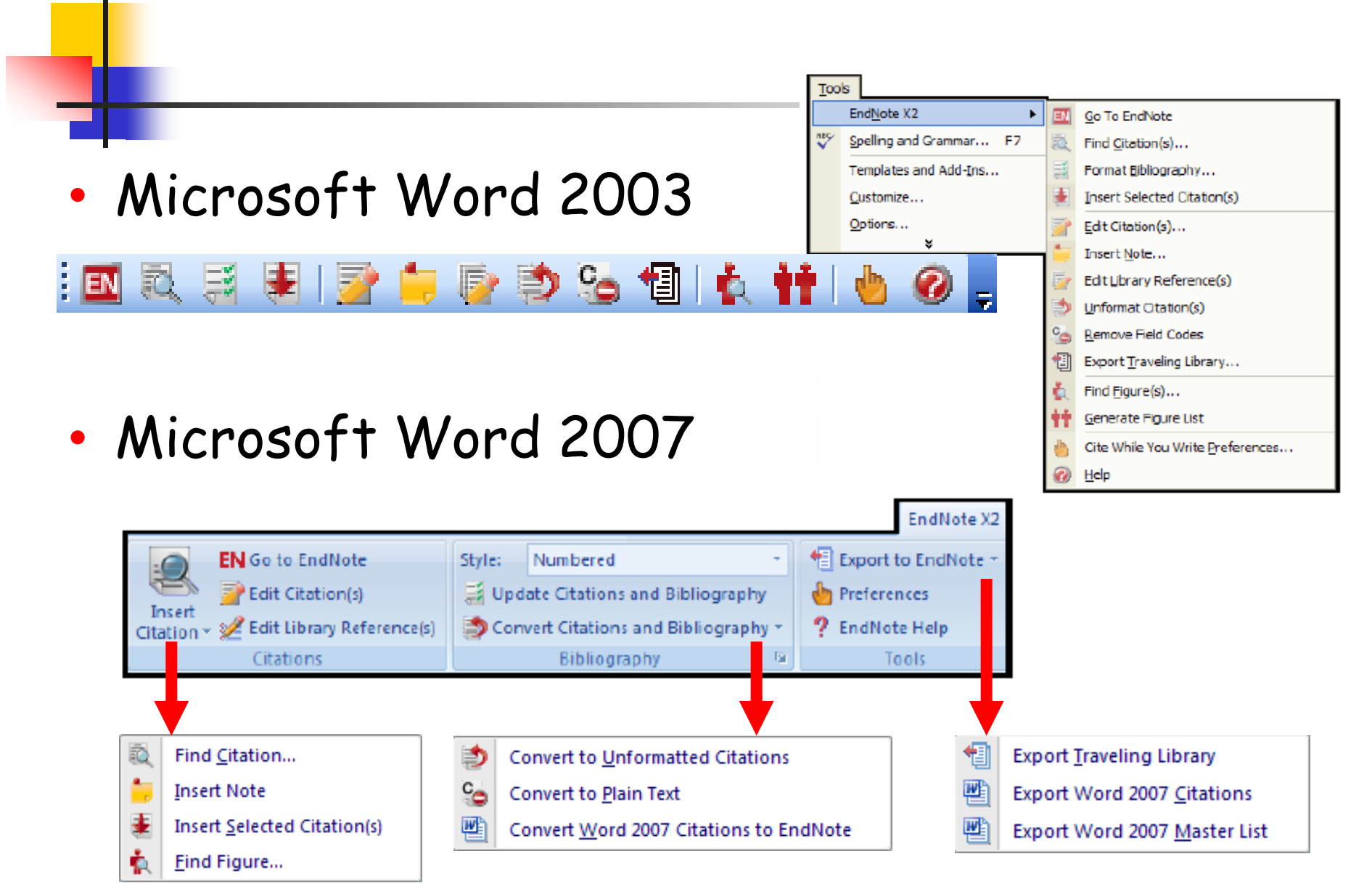

### **Insert References in Word (Cite While You Write)**

- a) In an EndNote library, highlight a reference.
- b) In Microsoft Word, place cursor at insertion point. **EndNote X2** 自治国长村山
- c) Look for the EndNote toolbar:
	- i. For Word **2003**, click on 4th button **Insert Selected Citation(s)**
	- ii. For Word 2007, click on the button **Insert Citation.** Click **Insert Selected Citation(s).**
- d) The reference is inserted.

#### a) In Microsoft Word, look for the EndNote toolbar: **EndNote X2**  $\rightarrow$   $c_{\alpha}$ 椢

- i. For Word 2003 & below, click on the 3rd button **Format Bibliography**.
- ii. For Word 2007, go to Style:  $\rightarrow$  Select another style
- b) Under **With output style,** click **Browse...**
- **c) Select the desired journal style. Eg. JAMA**
- d) The references are now re-formatted.

# **Customize Citations**

#### • Edit Citation(s)

Use this command to make any changes inside a citation, such as adding page numbers or removing author names from author-date citations.

• Edit Library Reference(s)

> This command allows you to quickly access the specific record for any selected citation.

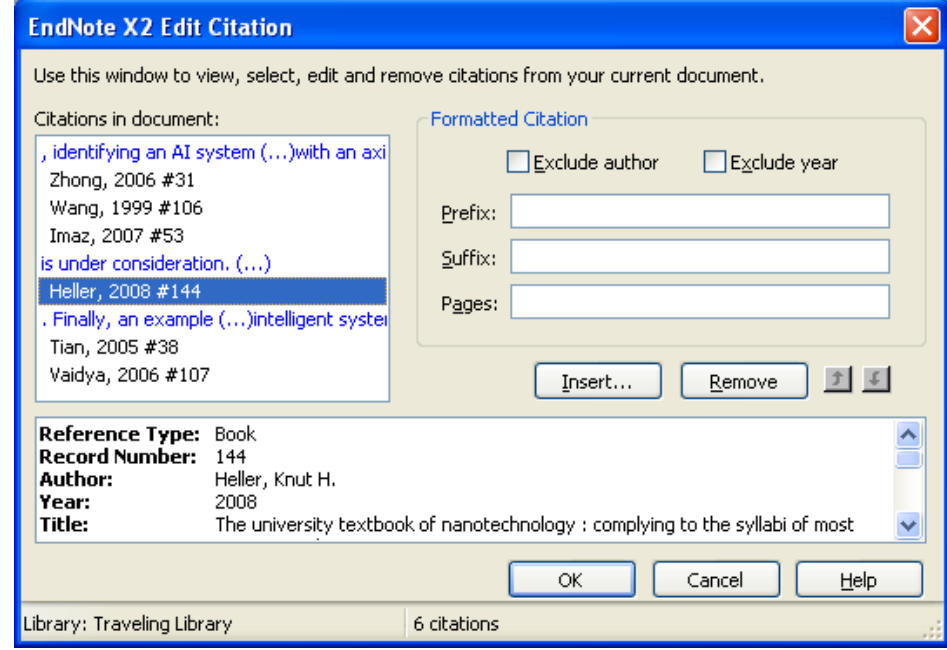

### **Insert Note**

#### • Insert Note

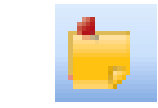

Use this command to insert explanatory notes to be numbered as though they were bibliography entries, and then placed in the bibliography.

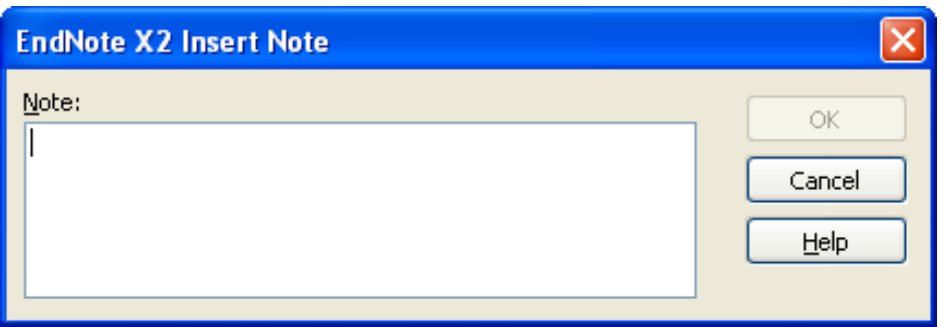

## **Unformatting**

• Unformat Citation(s)

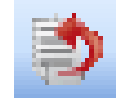

This command will remove the formatted bibliography and citations and replace all citations with plain-text placeholders that EndNote can match to library records to create formatted citations. This command is commonly used when moving documents between word-processing programs.

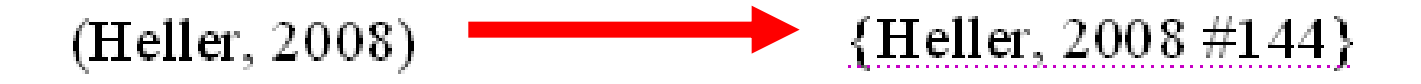

## **Export Library**

• Export Traveling Library 1

EndNote creates a hidden "traveling" library containing only the references used in each paper. This traveling library is part of the coded information contained in each citation. Use this command to export the references (exclude Notes, Abstract, Figure & Caption) in this traveling library to a regular EndNote library.

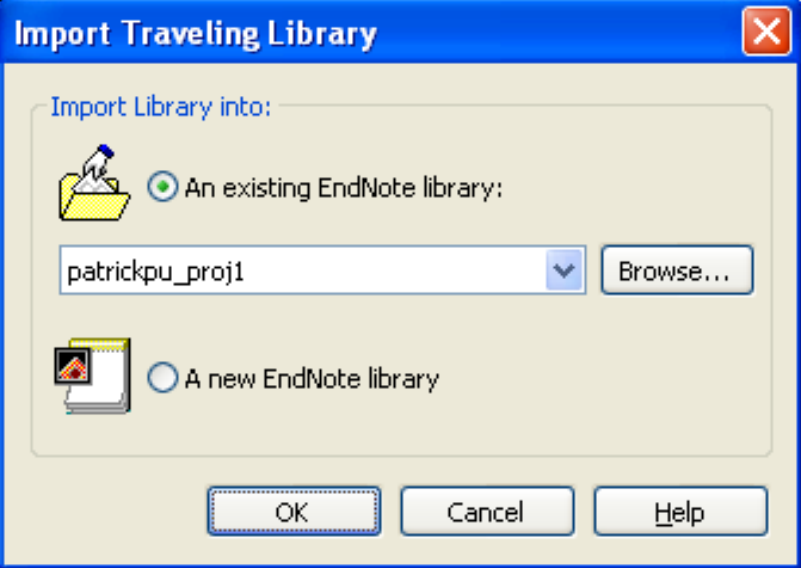

### **Futures**

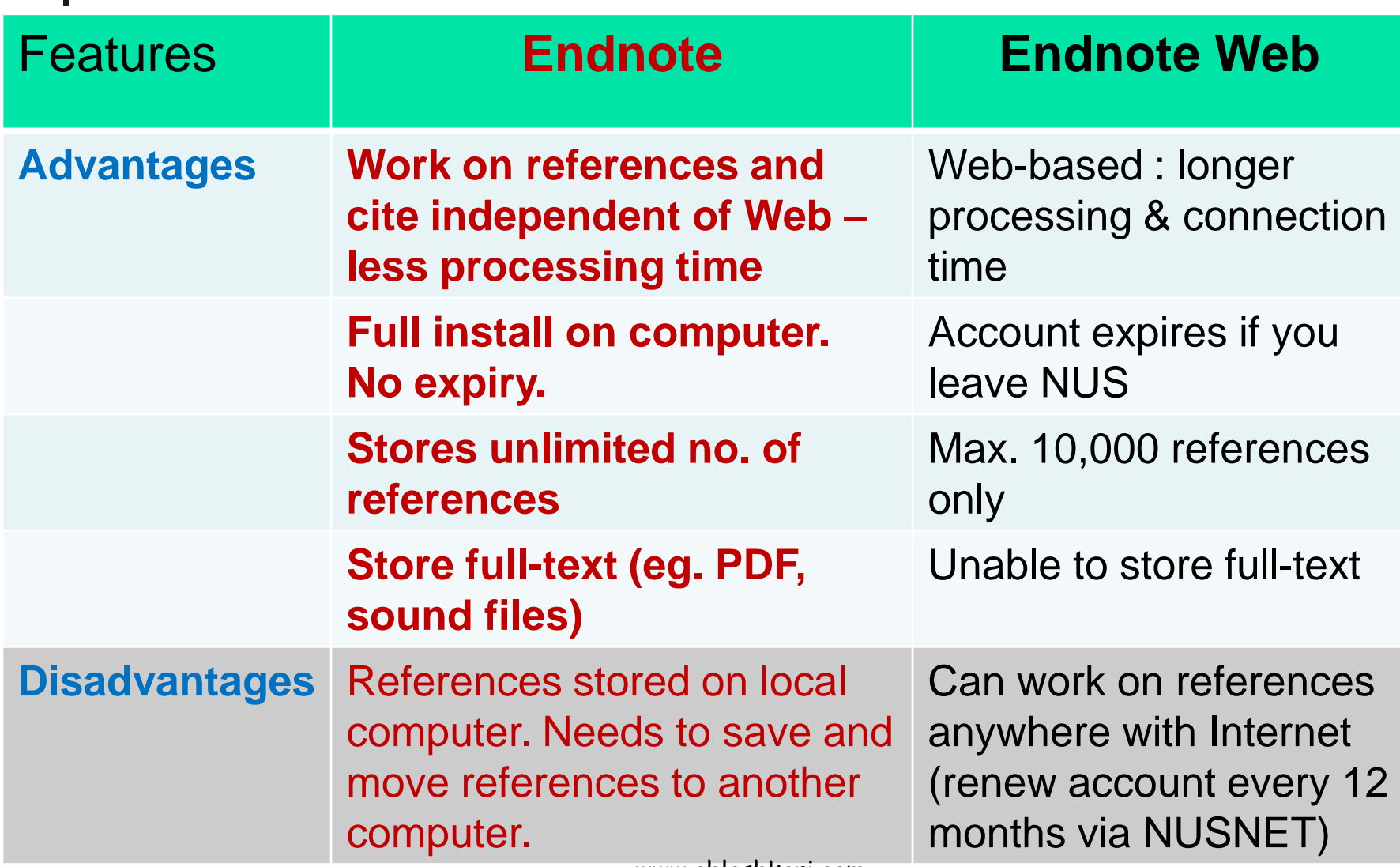

# Versions and Editions

## New in Version X4…

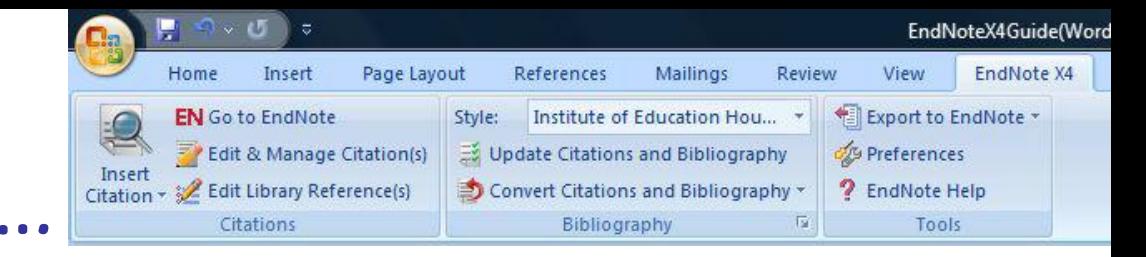

- Import your existing PDFs into your library to create new references with attached searchable full text documents
- **Full integration with EndNote Web making it easy to transfer** thousands of references to the web and share with colleagues using the shared groups feature
- **New auto-hyperlinks between in-text citations and the bibliography in** Word
- Combined edit and manage citations command on the Word toolbar.
- Automatic citation report of references used in a Word document in your EndNote library
- **New quick edit tab on the main library window to instantly edit** references
- **EXP** Create new groups by comparing, combining and suppressing existing groups
- Use EndNote Web's screen capture feature to automatically scan web pages for reference material and import and automatically create new records in X4

## New in Version X5…

- Automatic transfer of references **AND file attachments between desktop EndNote and EndNote Web.**
- **• View and annotate attached PDFs within the library window.**
- Automated update to existing library references.
- A new default citation style in Word Author (Year).

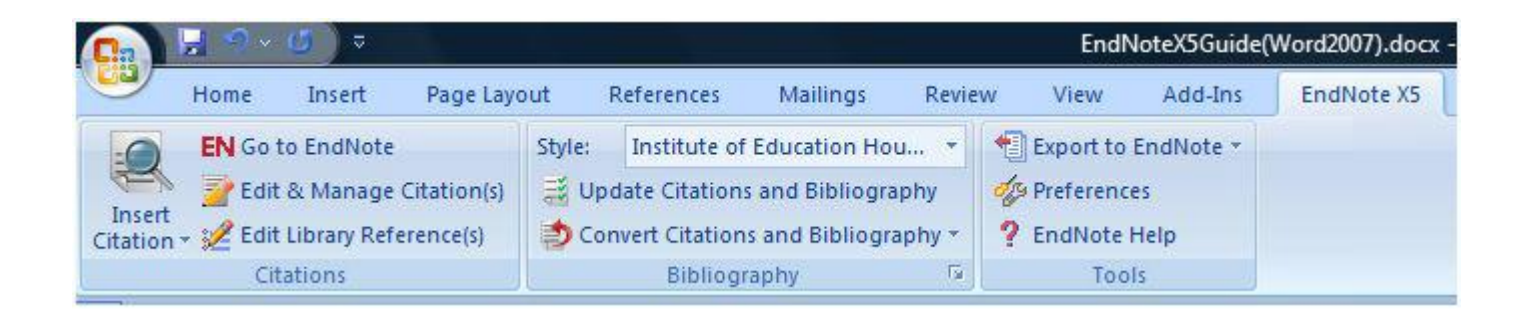

### New in Version X6…

- Sync your EndNote and EndNote Web libraries with one click so all references, attachments, and groups match exactly on desktop and web.
- **• Track references with new rating and read/unread status tools.**
- **Expanded layout options to make better use of your screen.**
- **Email a reference, including file and figure attachments, to your** colleagues with one click.
- • New direct PubMed export to EndNote.
- Updated journal terms list covering over 13,000 publications.

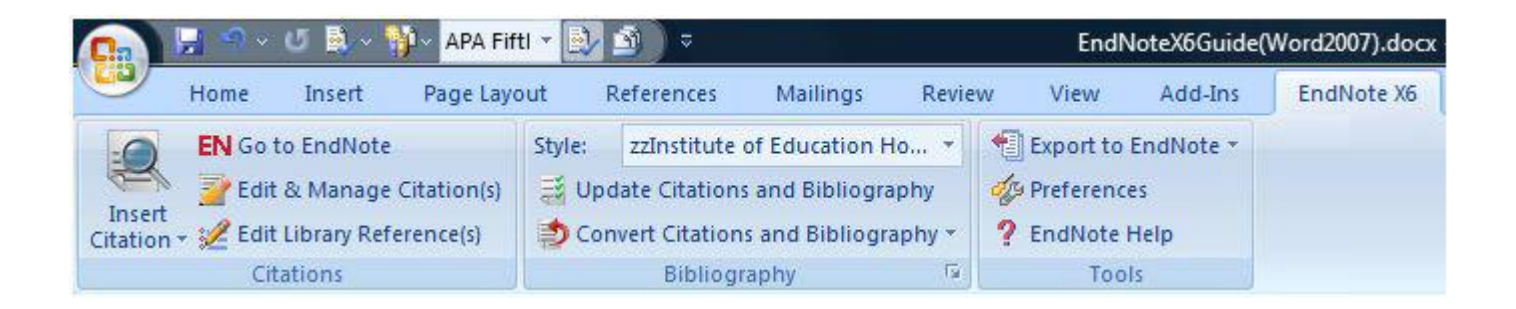

### New in Version X7…

- Designate a PDF auto-import folder that EndNote monitors for you.
- Localised PDF folder structure preserved on import.
- **Control how PDFs are named within your library.**
- Search and cite references in PowerPoint.
- Customisable categorisation/sub-headings in your bibliography.
- Group set syncing.
- Quickly identify groups that you're sharing online from within your EndNote desktop.
- New reference types added for podcast, interview and press release.
- **Control the display of read/unread status and ratings.**
- Dual platform usage allows you to buy EndNote X7 for Windows now and download the Mac version for

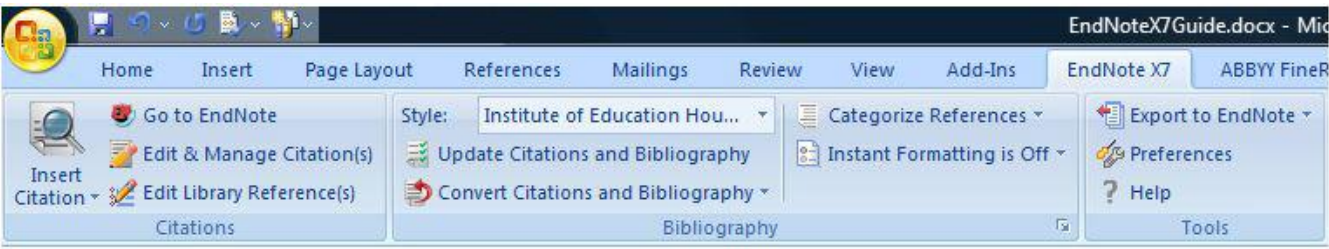

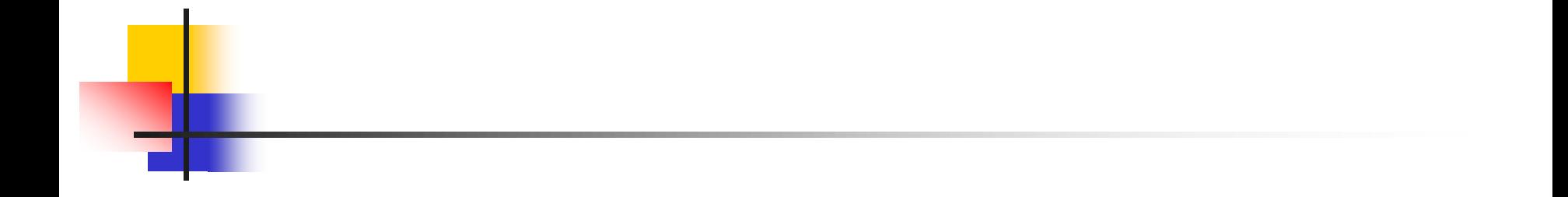

"There is no way to get experience except through experience."